## **TransFire Prerequisites:**

1. Java Runtime Environment 1.6 or above must be installed on the Mac system.

## **TransFire chat client launch steps - MAC OSX**

- 1. Copy the **TransFire** folder to your Desktop.
- 2. Open the **TransFire** folder and Double Click on **TransFire.app** file to launch the chat client.

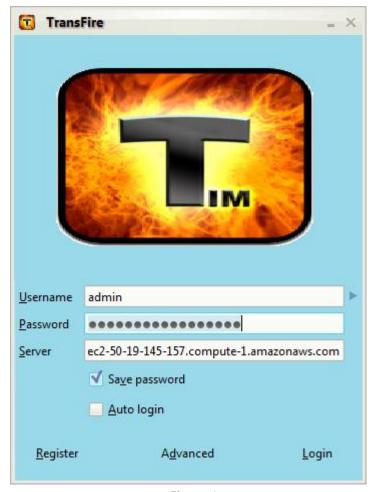

Figure 1

3. User needs to provide valid login credentials and the Server Host name/IP Address as shown in Figure 1.

**NOTE:** For Search feature to work please install default Search Plugin on OpenFire Server.